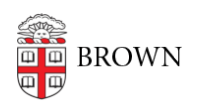

[Knowledgebase](https://ithelp.brown.edu/kb) > [Desktop Computing and Printing](https://ithelp.brown.edu/kb/desktop-computing-and-printing) > [Operating System Imaging](https://ithelp.brown.edu/kb/operating-system-imaging) > [\[ARCHIVED\] Create / Update Boot Media for Windows Imaging with WDS](https://ithelp.brown.edu/kb/articles/archived-create-update-boot-media-for-windows-imaging-with-wds)

## [ARCHIVED] Create / Update Boot Media for Windows Imaging with WDS

Stephanie Obodda - 2018-05-23 - [Comments \(0\)](#page--1-0) - [Operating System Imaging](https://ithelp.brown.edu/kb/operating-system-imaging)

Alternate boot media is a handy method to access Windows Deployment Services if PXE does not work on your hardware.

USB:

- 1. Download [RUFUS](http://rufus.akeo.ie/).
- 2. Copy the ISO file for the deployment client ( "\\pdeploycit.ad.brown.edu\SoftServ\partners\winpe\deploy.iso") locally.
- 3. Insert your USB key (1GB or larger, it will be erased)
- 4. Launch RUFUS (requires elevation)
- 5. Set these settings in RUFUS:
	- 1. Device: your USB key
	- 2. Part. Scheme: MBR for BIOS or UEFI
	- 3. Create Bootable disk using: ISO Image -> Select the ISO from step 2.
- 6. Start.

CD (Great for Boot Camp):

1. Use CDBurnerXP to burn the ISO file from step 2 from the USB instructions. The ISO is a bootable Windows Deployment client.

Updates

To update boot media for new drivers and functionality, repeat the procedure above.

Comments (0)